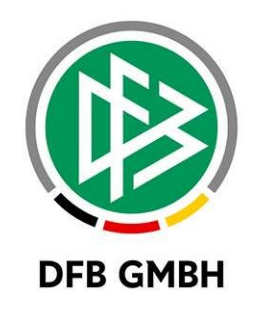

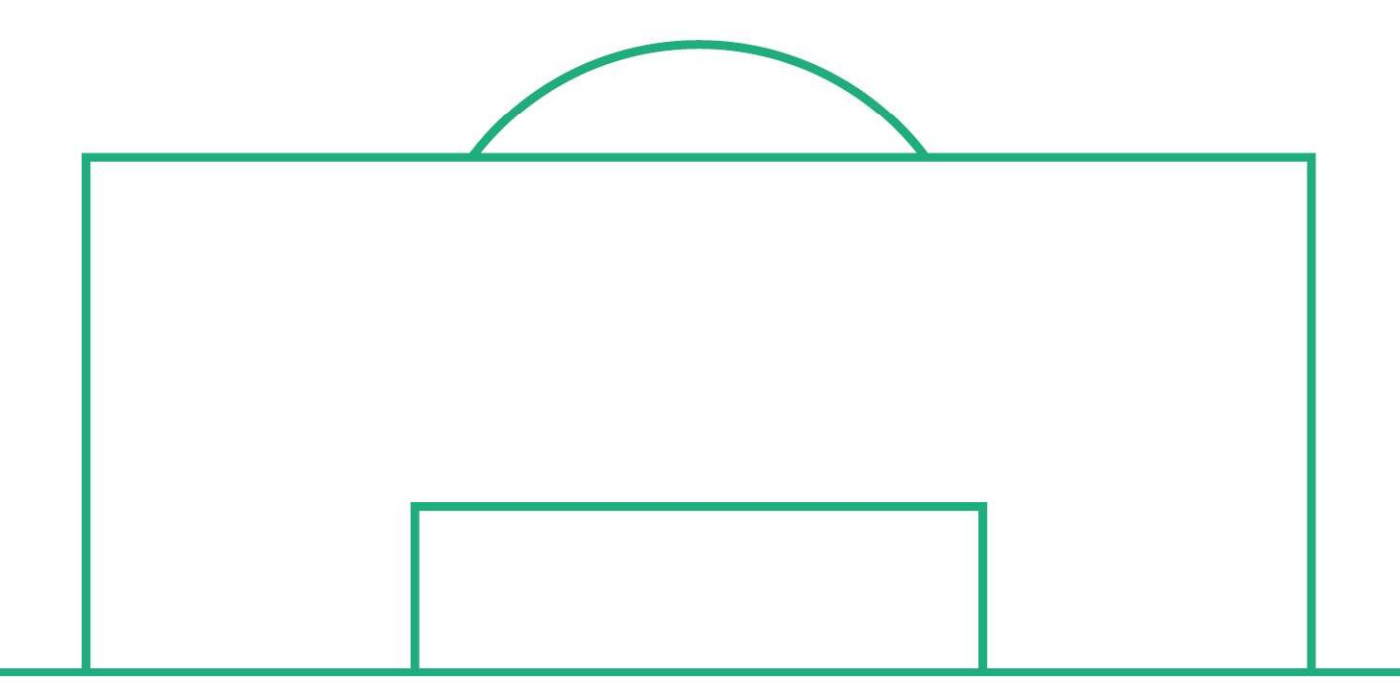

# RELEASE NOTES

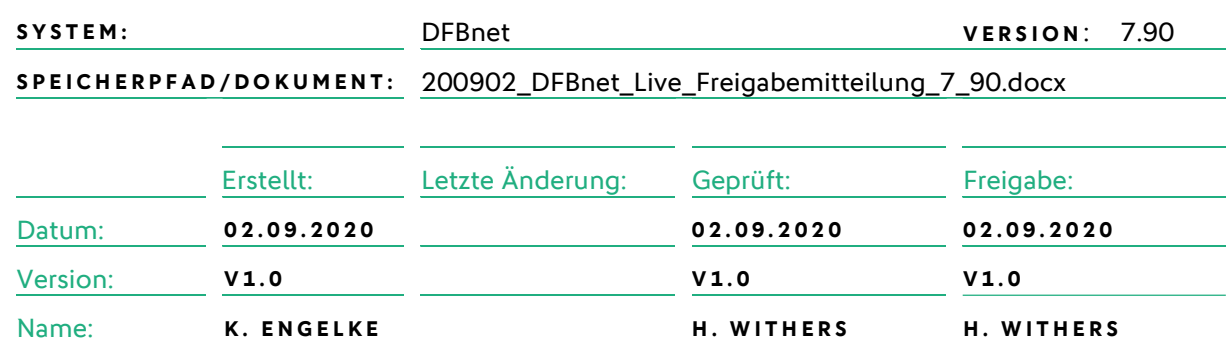

#### © März 20 | DFB GmbH

Alle Texte und Abbildungen wurden mit größter Sorgfalt erarbeitet, dennoch können etwaige Fehler nicht ausgeschlossen werden. Eine Haftung der DFB GmbH, gleich aus welchem Rechtsgrund, für Schäden oder Folgeschäden, die aus der An- und Verwendung der in diesem Dokument gegebenen Informationen entstehen können, ist ausgeschlossen.

Das Dokument ist urheberrechtlich geschützt. Die Weitergabe sowie die Veröffentlichung dieser Unterlage, ist ohne die ausdrückliche und schriftliche Genehmigung DFB GmbH nicht gestattet. Zuwiderhandlungen verpflichten zu Schadensersatz. Alle Rechte für den Fall der Patenterteilung oder der GM-Eintragung vorbehalten.

Die in diesem Dokument verwendeten Soft- und Hardwarebezeichnungen sind in den meisten Fällen auch eingetragene Warenzeichen und unterliegen als solche den gesetzlichen Bestimmungen.

WWW.DFBNET.ORG – WWW.FUSSBALL.DE<br>
SEITE 1 VON 6 WELTMEISTER HERREN 1954  $\star$  1974  $\star$  1990  $\star$  2014  $\star$  FRAUEN 2003  $\star$  2007  $\star$ OLYMPIASIEGER ERAUEN 2016

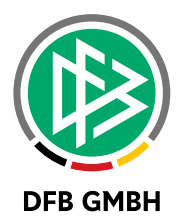

## Inhaltsverzeichnis

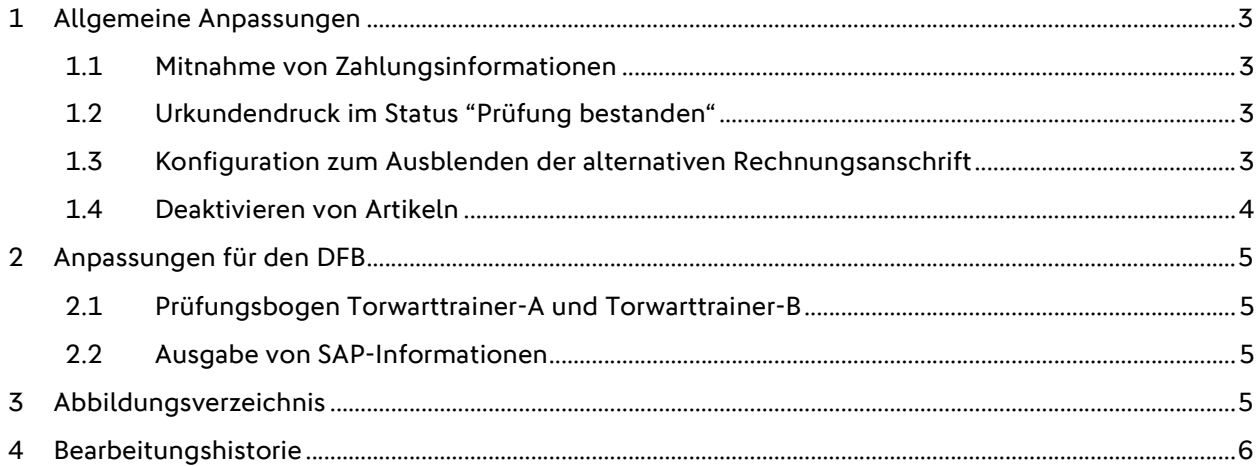

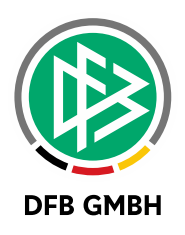

## 1 ALLGEMEINE ANPASSUNGEN

#### 1.1 MITNAHME VON ZAHLUNGSINFORMATIONEN

Beim Verschieben eines Teilnehmers von der Teilnehmerliste auf die Absageliste erfolgt eine Mitnahme der Zahlungsinformationen. Damit wird gewährleistet, dass bei einem erneuten Verschieben des Teilnehmers auf die Teilnehmerliste die Zahlungsdaten weiterhin vorhanden sind.

#### 1.2 URKUNDENDRUCK IM STATUS "PRÜFUNG BESTANDEN"

In der Lehrgangsabwicklung ist der Urkundendruck möglich, wenn der Teilnehmer den Status "Prüfung bestanden" hat. Das war bisher nur möglich, wenn auch die Lizenz erteilt wurde.

Bitte beachten Sie, dass in dieser Konstellation kein Ausstellungsort auf die Urkunde gedruckt wird. Der Ausstellungsort ist nur bei lizenzierten Teilnehmern vorhanden.

### 1.3 KONFIGURATION ZUM AUSBLENDEN DER ALTERNATIVEN **RECHNUNGSANSCHRIFT**

In den mandantenspezifischen Stammdaten gibt es eine neue Konfiguration für den Veranstaltungskalender. Pro Ausbildung kann auskonfiguriert werden, ob die alternative Rechnungsanschrift angezeigt wird oder nicht.

Mandantenspezifische Stammdaten > Webkalender > Ausbildung

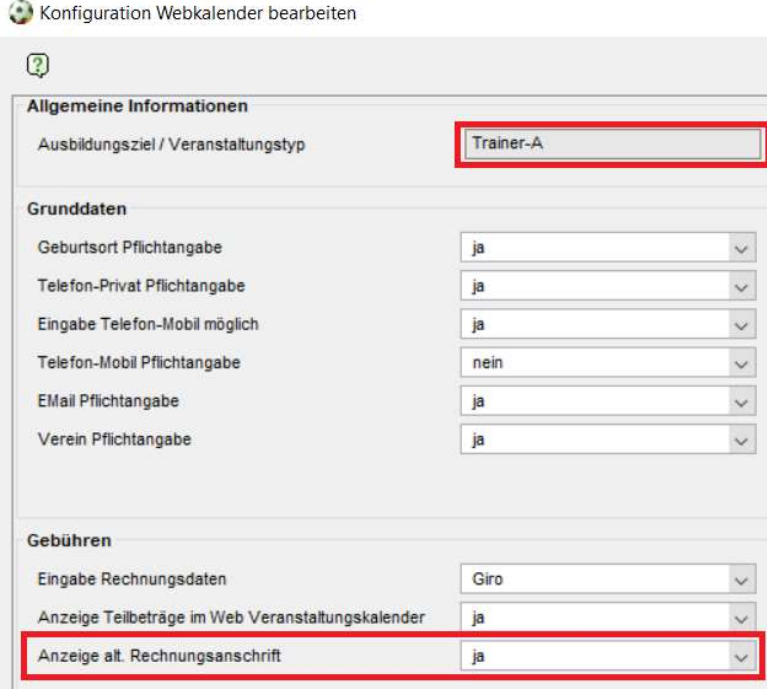

Abbildung 1 - Konfiguration zur Anzeige der alternativen Rechnungsanschrift

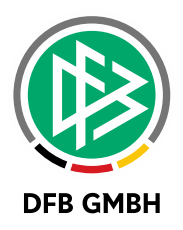

#### 1.4 DEAKTIVIEREN VON ARTIKELN

In den mandantenspezifischen Stammdaten können Artikel verwaltet werden. Das Setzen eines Artikels auf "ungültig" ist nun wieder möglich. Hiermit wird gewährleistet, dass bei einer Lehrgangsanlage oder bearbeitung nur gültige Artikel angezeigt werden.

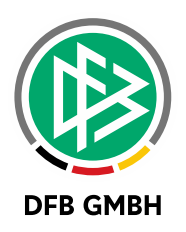

## 2 A N PASSUNGEN FÜR DEN DFB

#### 2.1 PRÜFUNGSBOGEN TORWARTTRAINER-A UND TORWARTTRAINER-B

Für die beiden Lizenzen Torwarttrainer-A und Torwarttrainer-B sind neue Prüfungsbögen vorhanden. Es gibt zwei Prüfungsbestandteile: Diplomarbeit und mündliche Prüfung. Die Diplomarbeit geht mit 25% in der Gesamtnote auf und die mündliche Prüfung mit 75%. Die Gesamtnote kann über das System berechnet werden.

#### 2.2 AUSGABE VON SAP-INFORMATIONEN

Über das Menü "Extra" und "Rückmeldung SAP-Übertragung" ist ein Report aufrufbar, welcher Informationen zu nicht übertragenen Belegen ausgibt.

| Rückmeldung SAP-Übertragung   |               |            |                                              |              |
|-------------------------------|---------------|------------|----------------------------------------------|--------------|
| Ø<br>Anzahl Fehler gesamt: 16 |               |            |                                              |              |
| Datum                         | Uhrzeit Beleg |            | Error-Text                                   |              |
| 02.09.2020                    | 12:30         | 8000025274 | Fehler beim Übertragen von Beleg 8000025274: | ۸            |
| 02.09.2020                    | 12:30         | 8000025274 | Fehler beim Übertragen von Beleg 8000025274: |              |
| 02.09.2020                    | 12:30         | 8000025274 | Fehler beim Übertragen von Beleg 8000025274: |              |
| 02.09.2020                    | 12:30         | 8000025274 | Fehler beim Übertragen von Beleg 8000025274: |              |
| 02.09.2020                    | 12:30         | 8000025274 | Fehler beim Übertragen von Beleg 8000025274: |              |
| 02.09.2020                    | 12:30         | 8000025274 | Fehler beim Übertragen von Beleg 8000025274: |              |
| 02.09.2020 12:30              |               | 8000025246 | Fehler beim Übertragen von Beleg 8000025246: |              |
| 02.09.2020 12:30              |               | 8000025246 | Fehler beim Übertragen von Beleg 8000025246: |              |
| 02.09.2020 12:30              |               | 8000025247 | Fehler beim Übertragen von Beleg 8000025247: |              |
| 02.09.2020                    | 12:30         | 8000025247 | Fehler beim Übertragen von Beleg 8000025247: |              |
| 02.09.2020                    | 12:30         | 8000025275 | Fehler beim Übertragen von Beleg 8000025275: |              |
| 02.09.2020                    | 12:30         | 8000025275 | Fehler beim Übertragen von Beleg 8000025275: |              |
| 02.09.2020 12:30              |               | 8000025275 | Fehler beim Übertragen von Beleg 8000025275: | $\checkmark$ |
| $\hat{\textbf{C}}$            |               |            |                                              | ⋗            |
|                               |               |            |                                              | Schließen    |

Abbildung 2 - Nicht übertragene Belege ans SAP

## 3 A B B I L D U N G S V E R Z E I C H N I S

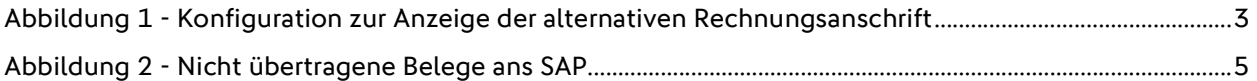

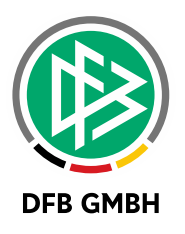

## 4 B E A R B E I T U N G S H I STORIE

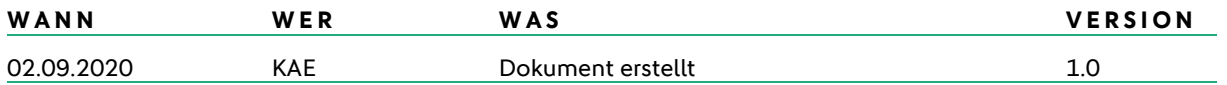